#### Información para la NOM o Norma Oficial Mexicana (Solo para México)

Dell México S.A. de C.V. Paseo de la Reforma 2620 – Piso 11° Col. Lomas Altas 11950 México, D.F.

La siguiente información afecta a los dispositivos descritos en este documento de acuerdo a los requisitos de la Normativa Oficial Mexicana (NOM):

#### Importador:

Para obtener más detalles, lea la información de seguridad que se envía con el equipo. Para obtener más información sobre las mejores prácticas de seguridad, consulte dell.com/regulatory\_compliance.

Número de modelo normative: P28F Voltaje de entrada: 100 – 240 V CA Intensidad de entrada (máxima): 1,50 A/1,60 A/1,70 A/2,50 A Frecuencia de entrada: 50 Hz – 60 Hz Intensidad de salida: 3,34 A/4,62 A Tensión nominal de salida: 19,50 V CC

- To learn about the features and advanced options available on your computer, click Start→ All Programs→ Dell Help Documentation or go to support.dell.com/manuals.
- **To contact Dell for sales, technical support, or** customer service issues, go to dell.com/ContactDell. Customers in the United States can call 800-WWW-DELL (800-999-3355).

#### More Information

#### **Další informace**

- Aby dowiedzieć się więcej o funkcjach i zaawansowanych opcjach komputera, kliknij **Start**→ **Wszystkie programy**→ **Dell Help Documentation** albo przejdź do strony internetowej **support.dell.com/manuals**.
- $\bullet$  Jeśli chcesz skontaktować się z działem sprzedaży. pomocy technicznej lub obsługi klienta firmy Dell, przejdź do strony internetowej **dell.com/ContactDell**. Numer telefonu dla klientów w Stanach Zjednoczonych: 800-WWW-DELL (800-999-3355).
- • Další informace o funkcích a rozšířených možnostech dostupných pro počítač získáte prostřednictvím nabídky **Start**→ **Všechny programy**→ **Dell Help Documentation** nebo navštivte stránky **support.dell.com/manuals**.
- • Pokud si přejete společnost Dell kontaktovat ohledně prodeje, technické podpory či potíží se zákaznickým servisem, navštivte stránky **dell.com/ContactDell**. Pro zákazníky v USA je k dispozici telefonní číslo 800-WWW-DELL (800-999-3355).

Dell™, the DELL logo, and Inspiron™ are trademarks of Dell Inc. Windows® is either a trademark or registered trademark of Microsoft Corporation in the United States and/or other countries.

#### **Bővebb információ**

- • A számítógépen rendelkezésre álló funkciókra és speciális opciókra vonatkozó információkért kattintson a **Start**→ **Minden program**→ **Súgó és dokumentáció** lehetőségre, vagy látogasson el ide: **support.dell.com/manuals**.
- Ha értékesítési, műszaki támogatási vagy ügyfélszolgálat kérdésekkel kapcsolatban a Dell-hez szeretne fordulni, látogasson el ide: **dell.com/ContactDell**. Az Egyesült Államokban élő ügyfelek számára: 800-WWW-DELL (800-999-3355).

#### **Więcej informacji**

# inspiron 15

#### **Ďalšie informácie**

- • Ďalšie informácie o možnostiach svojho počítača nájdete postupom **Štart**→ **Všetky programy**→ **Dell Help Documentation** alebo na stránke **support.dell.com/manuals**.
- • Kontakt na spoločnosť Dell v súvislosti s predajom, technickou podporou alebo službami zákazníkom na adrese **dell.com/ContactDell**. Telefónne číslo pre zákazníkov v Spojených štátoch je 800-WWW-DELL (800 999 3355).

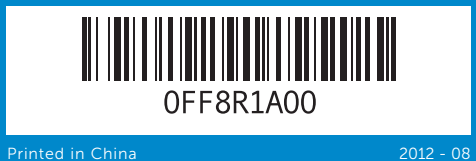

#### © 2012 Dell Inc.

Regulatory model: P28F | Type: P28F001

Computer model: Inspiron 3521

- 
- 18. Złącze zasilacza
- 
- 16. Złacze sieciowe
- 17. Złącze HDMI

#### © **2012 Dell Inc.**

Dell™, logo společnosti DELL a Inspiron™ jsou ochranné známky společnosti Dell Inc. Windows<sup>®</sup> je ochranná známka nebo registrovaná ochranná známka společnosti Microsoft ve Spojených státech nebo ostatních zemíc

- 3. Camera-status light 4. Security-cable slot **5.** Optical drive 6. USB 2.0 port 7. 8-in-1 media-card reader 8. Wireless-status light
- 9. Battery-status light
- **10.** Hard-drive activity light 11. Power-status light
- 12. Touchpad
- 13. Headphone/Microphone combo port
- **14.** USB 2.0 port
- 
- 
- 
- 3. Indikátor stavu kamery
- 4. Slot bezpečnostního kabelu
	-
- 7. Čtečka paměťových karet 8 v 1
- 8. Indikátor stavu
- bezdrátového připojení
- 1. Digitális mikrofon
- 3. Kamera állapotielző fény
- 4. Biztonsági kábel foglalata
- 5. Optikai meghajtó
- **6.** USB 2.0 port
- 7. 8 az 1-ben médiakártya leolvasó
- 8. Vezeték nélküli állapotielző fény
- 1. Mikrofon cyfrowy
- 3. Lampka stanu kamery
- 4. Gniazdo linki zabezpieczające 5. Napęd dysków optycznych
- 7. Czytnik kart pamięci "8 w 1"
- 8. Lampka stanu urządzeń bezprzewodowych
- 1. Digitálny mikrofón
- 3. Kontrolka stavu kamery
- 4. Otvor pre bezpečnostný kábel
- 5. Optická jednotka
- 6. Port USB 2.0
- 7. Čítačka pamäťových kariet 8 v 1
- 15. USB 3.0 port (2)
- **9.** Indikátor stavu baterie
- **10.** Indikátor činnosti pevného disku
- 11. Indikátor stavu napájení
- 12. Dotyková podložka 13. Kombinovaný port sluchátek a mikrofonu
- **14.** Port USB 2.0
- 15. Port USB 3.0 (2)
- 16. Síťový port
- 9. Akkumulátor állapotielző fény 10. Merevlemez-meghajtó
- aktivitás jelzőfény 11. Bekapcsolás állapotjelző fény
- 12. Érintőpanel
- 
- 
- 
- 9. Lampka stanu akumulatora 10. Lampka aktywności
- dysku twardego 11. Lampka stanu zasilania
- 12. Tabliczka dotykowa
- 13. Hybrydowe złącze
- **14.** Port USB 2.0
- 15. Port USB 3.0 (2)
- 9. Kontrolka stavu batérie
- 10. Kontrolka aktivity pevného disku
- 11. Kontrolka stavu napájanja
- 12. Dotykový panel 13. Kombinovaný port pre slúchadlá/mikrofón
- **14.** Port USB 2.0
- 8. Kontrolka stavu bezdrôtovej siete **15.** Port USB 3.0 (2)

Regulační model: P28F | Typ: P28F001

Model počítače: Inspiron 3521

#### © **2012 Dell Inc.**

A Dell™, a DELL embléma és az Inspiron™ a Dell Inc védjegyei; A Windows® a Microsoft Corporation védjegye vagy bejegyzett védjegye az Egyesült Államokban és/vagy más országokban. Szabályozó modell: P28F | Típus: P28F001

Számítógép modell: Inspiron 3521

#### © **2012 Dell Inc.**

Dell™, logo DELL i Inspiron™ są znakami towarowymi firmy Dell Inc. Windows<sup>®</sup> jest znakiem towarowym lub zastrzeż

towarowym firmy Microsoft Corporation w Stanach Zjednoczonych i/lub w innych krajach.

Model wg normy: P28F | Typ: P28F001

#### Model komputera: Inspiron 3521

© **2012 Dell Inc.**

Dell™, logo DELL a Inspiron™ sú ochranné známky spoločnosti Dell Inc. Windows® je ochranná známka alebo registrovaná ochranná známka spoločnosti Microsoft Corporation v Spojených štátoch a/alebo ných krajinách

Regulačný model: P28F | Typ: P28F001

Model počítača: Inspiron 3521

# Quick Start Guide

Stručná úvodní příručka | Gyors üzembe helyezési útmutató Skrócona instrukcja uruchomienia | Stručná úvodná príručka

### Computer Features

Vlastnosti počítače | A számítógép jellemzői | Funkcje komputera | Vlastnosti počítača

17. Port HDMI

### 18. Port napájecího adaptéru

#### 19. Tlačítko napájení

16. Network port 17. HDMI port 18. Power-adapter port 19. Power button

16. Hálózati port 17. HDMI port 18. Tápadapter port

- 
- - - 19. Bekapcsológomb
- 13. Fejhallgató/mikrofon port
- **14.** USB 2.0 port
- **15.** USB 3.0 port (2 db)
	-
	-
	-
- 
- słuchawek/mikrofonu
- 
- 
- -
- -
	-
- 17. Port HDMI
- 18. Port napájacieho adaptéra
- 19. Tlačidlo napájanja
- 

### 19. Przycisk zasilania

- 16. Sieťový port
	-
- 

7

11 10 9 8

#### 1. Digital microphone

2. Camera

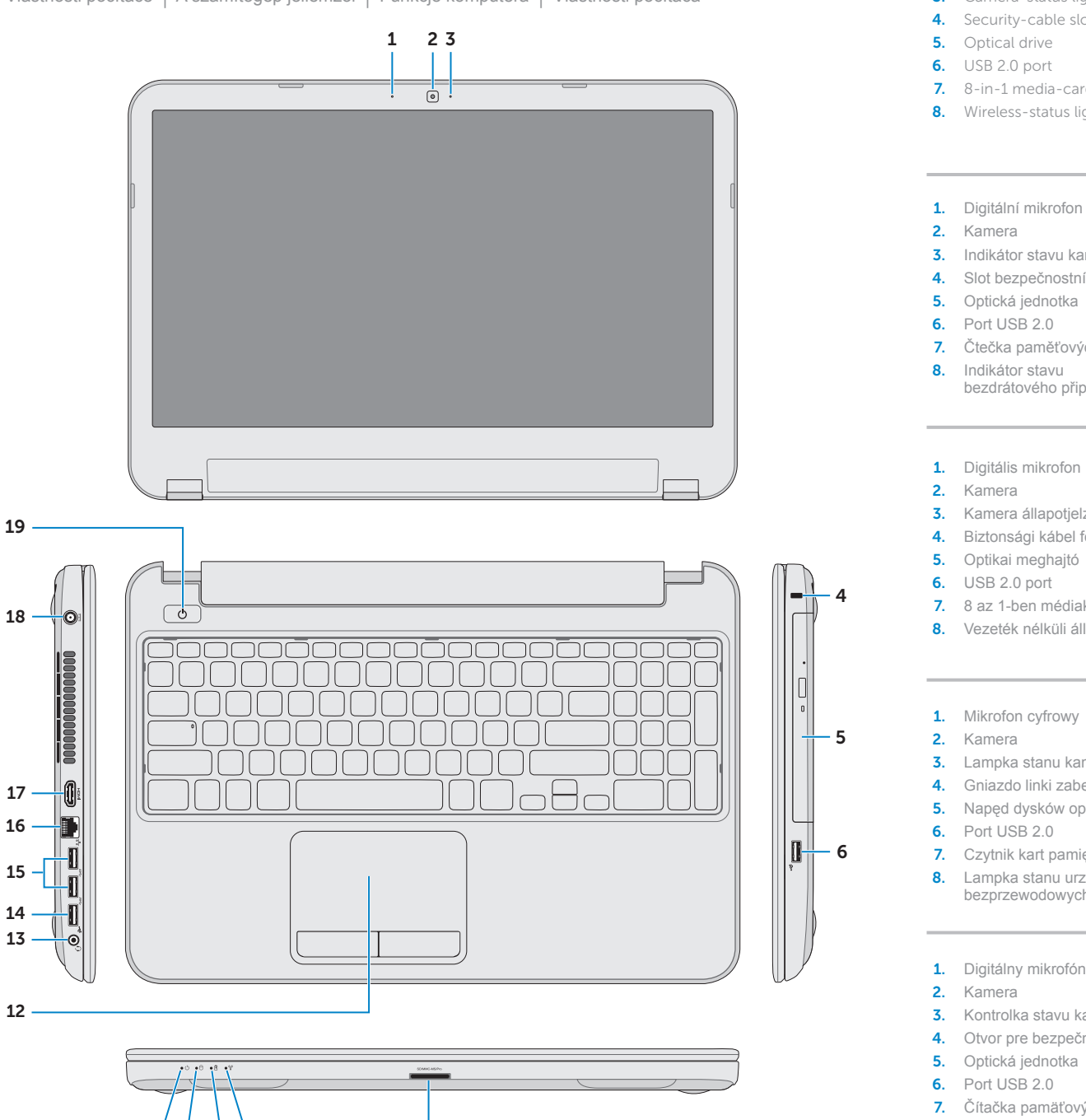

Stiskněte tlačítko napájení | Nyomja meg a bekapcsológombot

4 Press the power button

)<br>a Set Up Windows

Choose a view panier

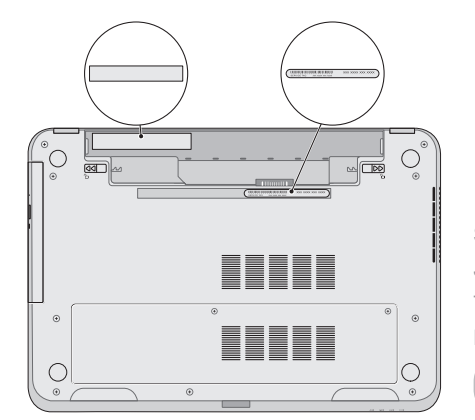

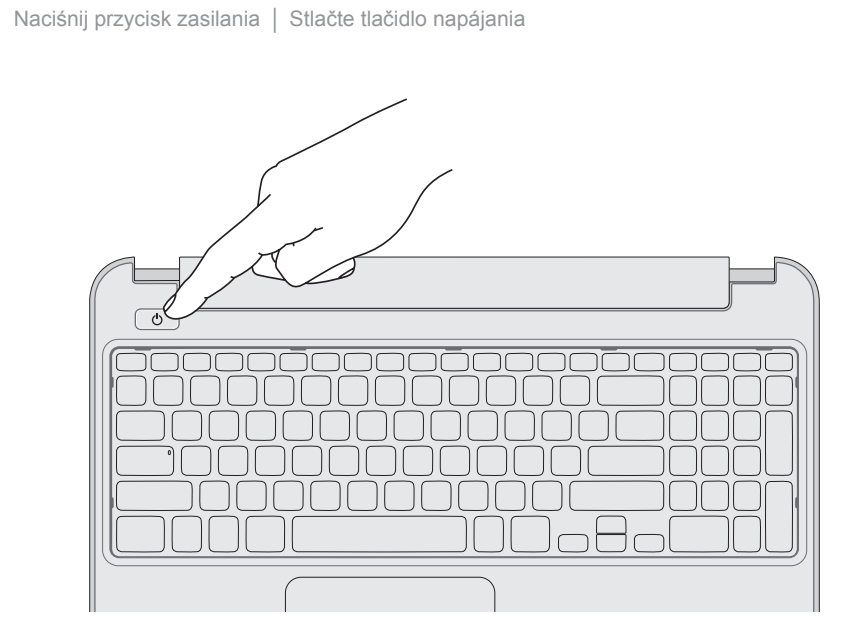

## Function Keys

Funkční tlačítka | Funkcióbillentyűk | Klawisze funkcji | Funkčné klávesy

Dokončete nastavení systému Windows | Fejezze be a Windows beállítását Skonfiguruj system Windows | Dokončite nastavenie systému Windows

### 1 3 Locate your service tag/regulatory label

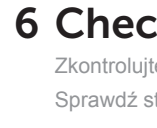

 $\mathbf{B}$   $\sim$   $^{\circ}$ 

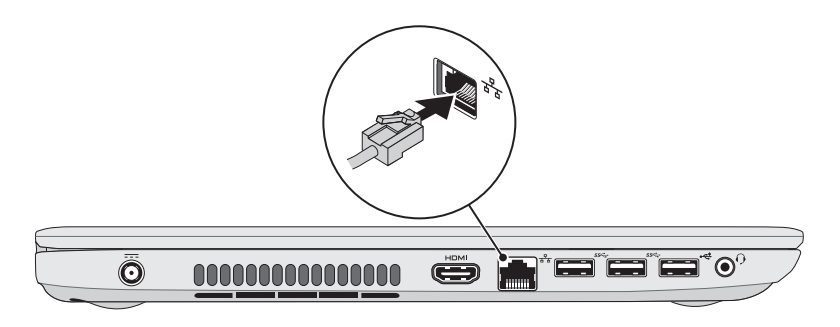

### 5 Complete Windows setup

Připojte napájecí adaptér | Csatlakoztassa a tápadaptert Podłącz zasilacz | Pripojte napájací adaptér

Vyhledejte výrobní číslo / regulační štítek | Keresse meg a szervizcímkét/szabályozó címkét Odszukaj kod Service Tag/etykietę znamionową | Nájdite si servisný štítok/etiketu o súlade s predpismi

### 3 Connect the power adapter

### Record your service tag here

Sem si zaznamenejte výrobní číslo Jegyezze fel ide a szervizcímkét Tu zanotuj swój kod Service Tag Poznačte si svoj servisný štítok sem

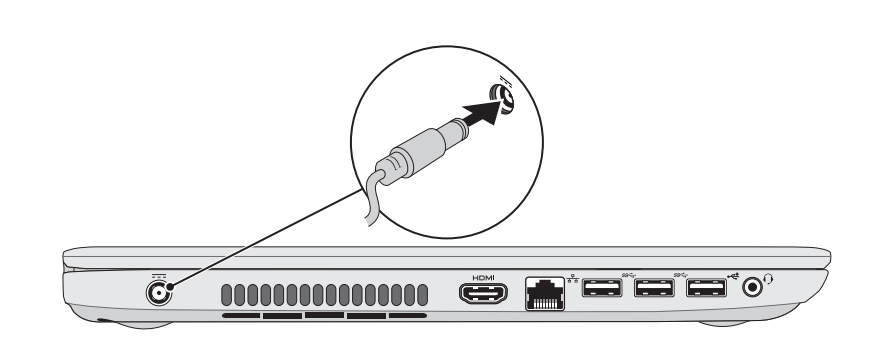

### 2 Connect the network cable (optional) **A** Press the power button

Připojte síťový kabel (volitelné) | Csatlakoztassa a hálózati kábelt (opcionális) Podłącz kabel sieciowy (opcjonalnie) | Pripojte sieťový kábel (voliteľný)

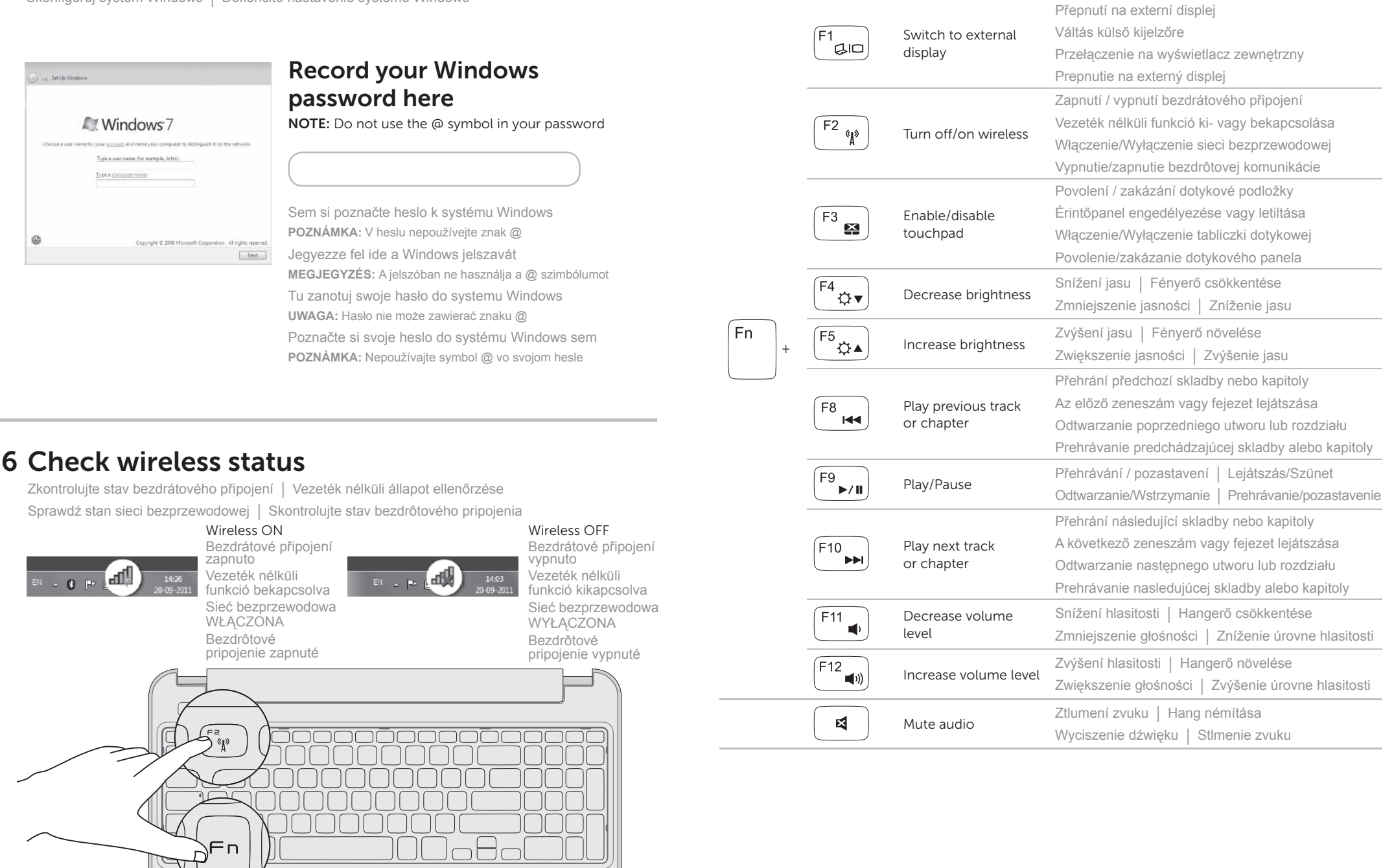